# **ЗМІНИ В ОНОВЛЕННІ 11.01.010**

# **ФОРМИ**

### **Державна фіскальна служба**

#### **Нові форми:**

- 1. Додано нові версії бланків, подання за потреби:
	- **J1311402** Заява про реєстрацію реєстратора розрахункових операцій за ф. № 1-РРО
	- **J1411402** Довідка про резервування фіскального номера реєстратора розрахункових операцій за ф. № 2-РРО
	- **J1413402** Реєстраційне посвідчення за ф. № 3-РРО
	- **J1313602** Заява про скасування реєстрації реєстратора розрахункових операцій за ф. № 4-РРО
	- **J1413602** Рішення про скасування реєстрації реєстратора розрахункових операцій за ф. № 5-РРО
	- **J1413702** Довідка про скасування реєстрації реєстратора розрахункових операцій за ф. № 6-РРО
	- **J1311502** Заява про реєстрацію реєстратора розрахункових операцій з купівлі-продажу іноземної валюти за ф. № 1-РРОВ
	- **J1411502** Довідка про резервування фіскального номера реєстратора розрахункових операцій з купівлі-продажу іноземної валюти за ф. № 2-РРОВ
	- **J1413502** Реєстраційне посвідчення за ф. № 3-РРОВ
	- **J1313802** Заява про скасування реєстрації реєстратора розрахункових операцій з купівлі-продажу іноземної валюти за ф. № 4-РРОВ
	- **J1413802** Довідка про скасування реєстрації реєстратора розрахункових операцій з купівлі-продажу іноземної валюти за ф. № 5-РРОВ
	- **J1413902** Рішення про скасування реєстрації реєстратора розрахункових операцій за ф. № 6-РРОВ
- **J1312502** Заява про реєстрацію журналу використання реєстратора розрахункових операцій з купівлі-продажу іноземної валюти за ф. № 7-РРОВ
- **J1311302** Заява про реєстрацію книги обліку розрахункових операцій та/або розрахункової книжки за ф. № 1-КОРО
- **J1314802** Заява про скасування книги обліку розрахункових операцій та/або розрахункової книжки за ф. № 2-КОРО
- **J1414802** Рішення про скасування книги обліку розрахункових операцій та/або розрахункової книжки за ф. № 3-КОРО
- **J1316302** Повідомлення про укладання договору про технічне обслуговування та ремонт реєстратора розрахункових операцій за ф. № 3-ЦСО
- **J1316102** Довідка про опломбування реєстратора розрахункових операцій за ф. № 1-ЦСО
- **J1316502** Акт введення в експлуатацію реєстратора розрахункових операцій
- **J1316402** АКТ про встановлення несправності фіскального блока під час гарантійного (післягарантійного) ремонту за ф. № 4-ЦСО
- **J1317002** Заява про включення/виключення до/із реєстру екземплярів реєстраторів розрахункових операцій або внесення змін за ф. № 1-ЕРРО
- **J1317302** Запит про надання витягу з реєстру екземплярів реєстраторів розрахункових операцій за ф. № 3-ЕРРО
- **J1417302** Витяг з реєстру екземплярів реєстраторів розрахункових операцій
- **J1317102** Заява на включення до реєстру центрів сервісного обслуговування реєстраторів розрахункових операцій за ф. № 1-РЦСО
- **J1317202** Запит про надання витягу з реєстру центрів сервісного обслуговування реєстраторів розрахункових операцій за ф. № 2-РЦСО
- **J1417202** Витяг з реєстру центрів сервісного обслуговування реєстраторів розрахункових операцій за ф. № 3-РЦСО
- **J1417402** Повідомлення про припинення технічного обслуговування, гарантійного, післягарантійного ремонту моделі (модифікації) реєстратора розрахункових операцій центром сервісного обслуговування за ф. № 4-РЦСО
- **J1417502** Повідомлення про припинення технічного обслуговування, гарантійного, післягарантійного ремонту моделі (модифікації) реєстратора розрахункових операцій центром сервісного обслуговування за ф. № 5-РЦСО
- **J1417602** Повідомлення про припинення технічного обслуговування, гарантійного,

післягарантійного ремонту моделі (модифікації) реєстратора розрахункових операцій центром сервісного обслуговування за ф. № 6-РЦСО

- **F1311402** Заява про реєстрацію реєстратора розрахункових операцій за ф. № 1-РРО
- **F1411402** Довідка про резервування фіскального номера реєстратора розрахункових операцій за ф. № 2-РРО
- **F1413402** Реєстраційне посвідчення за ф. № 3-РРО
- **F1313602** Заява про скасування реєстрації реєстратора розрахункових операцій за ф. № 4-РРО
- **F1413602** Рішення про скасування реєстрації реєстратора розрахункових операцій за ф. № 5-РРО
- **F1413702** Довідка про скасування реєстрації реєстратора розрахункових операцій за ф. № 6-РРО
- **F1311302** Заява про реєстрацію книги обліку розрахункових операцій та/або розрахункової книжки за ф. № 1-КОРО
- **F1314802** Заява про скасування книги обліку розрахункових операцій та/або розрахункової книжки за ф. № 2-КОРО
- **F1414802** Рішення про скасування книги обліку розрахункових операцій та/або розрахункової книжки за ф. № 3-КОРО
- **F1316302** Повідомлення про укладання договору про технічне обслуговування та ремонт реєстратора розрахункових операцій за ф. № 3-ЦСО
- **F1316102** Довідка про опломбування реєстратора розрахункових операцій за ф. № 1-ЦСО
- **F1316502** Акт введення в експлуатацію реєстратора розрахункових операцій
- **F1316402** АКТ про встановлення несправності фіскального блока під час гарантійного (післягарантійного) ремонту за ф. № 4-ЦСО
- **F1317002** Заява про включення/виключення до/із реєстру екземплярів реєстраторів розрахункових операцій або внесення змін за ф. № 1-ЕРРО
- **F1317302** Запит про надання витягу з реєстру екземплярів реєстраторів розрахункових операцій за ф. № 3-ЕРРО
- **F1417302** Витяг з реєстру екземплярів реєстраторів розрахункових операцій
- **F1317102** Заява на включення до реєстру центрів сервісного обслуговування реєстраторів розрахункових операцій за ф. № 1-РЦСО
- **F1317202** Запит про надання витягу з реєстру центрів сервісного обслуговування реєстраторів розрахункових операцій за ф. № 2-РЦСО
- **F1417202** Витяг з реєстру центрів сервісного обслуговування реєстраторів розрахункових операцій за ф. № 3-РЦСО
- **F1417402** Повідомлення про припинення технічного обслуговування, гарантійного, післягарантійного ремонту моделі (модифікації) реєстратора розрахункових операцій центром сервісного обслуговування за ф. № 4-РЦСО
- **F1417502** Повідомлення про припинення технічного обслуговування, гарантійного, післягарантійного ремонту моделі (модифікації) реєстратора розрахункових операцій центром сервісного обслуговування за ф. № 5-РЦСО
- **F1417602** Повідомлення про припинення технічного обслуговування, гарантійного, післягарантійного ремонту моделі (модифікації) реєстратора розрахункових операцій центром сервісного обслуговування за ф. № 6-РЦСО
- 2. Додано нові форми, які доступні у модулі програми **Довідки державних органів - Інформаційна довідка - Довідку про РРО**, подання - за потреби:
	- **J1317302** Запит про надання витягу з реєстру екземплярів реєстраторів розрахункових операцій ф. № 3 ЕРРО
	- **J1417302** Витяг з реєстру екземплярів реєстраторів розрахункових операцій ф. № 2-ЕРРО
	- **J1317202** Запит про надання витягу з реєстру центрів сервісного обслуговування реєстраторів розрахункових операцій ф. № 2-РЦСО
	- **J1417202** Витяг з реєстру центрів сервісного обслуговування реєстраторів розрахункових операцій ф. № 3-РЦСО
	- **F1317302** Запит про надання витягу з реєстру екземплярів реєстраторів розрахункових операцій ф. № 3 ЕРРО
	- **F1417302** Витяг з реєстру екземплярів реєстраторів розрахункових операцій ф. № 2-ЕРРО
	- **F1317202** Запит про надання витягу з реєстру центрів сервісного обслуговування реєстраторів розрахункових операцій ф. № 2-РЦСО
	- **F1417202** Витяг з реєстру центрів сервісного обслуговування реєстраторів розрахункових операцій ф. № 3-РЦСО

#### **Зміни:**

# **СПЕЦІАЛІЗОВАНА ЗВІТНІСТЬ ДЛЯ МІНІСТЕРСТВ ТА ВІДОМСТВ**

### **Звітність державних підприємств**

Фінансові плани та звіти про їх виконання, фінансова та статистична звітність, форми фінансового моніторингу, спеціальна звітність, аналітична звітність державних підприємств

#### **Зміни:**

1. Додано обов'язковий контроль на заповнення граф **Джерела капітальних інвестицій**, **Найменування об'єкта** Таблиці 6 розділу 8 для форми:

**S3000109** Фінансовий план

- 2. Реалізовано заповнення форми:
	- **SM100305** Дод.3. Соціально-економічні показники діяльності суб'єктів господарювання, що належать до сфери управління

даними з форми **UB301011** 1-ПВ. Звіт з праці (місячна).

Перенесення даних відбувається по виконанню команди **Виконати додаткову програму обробки - Заповнити на підставі UB301011** на вкладці **Наступні дії** у вікні відкритого документа **SM100305**.

# **ЗМІНИ У ФУНКЦІОНАЛІ ПРОГРАМИ**

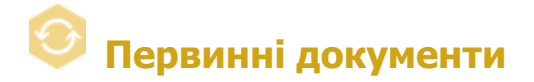

#### **Реєстр первинних документів**

1. Налаштовано відбір документів у таблиці модуля за допомогою фільтру за значенням колонки **Тип причини**.

2. Відкориговано налаштування та відображення елементів панелі **Фільтр** для ролей користувачів, у яких обмежено виконання операції з первинними документами.

### **Шаблони первинних документів**

1. Реалізовано можливість експортувати опис полів шаблонів первинних документів.

За допомогою функції користувачі можуть отримати інформацію щодо призначення та розташування полів шаблона. Ці дані допоможуть налаштувати створення первинних документів на основі існуючих за власними налаштуваннями.

Для збереження опису полів:

- 1) оберіть шаблон первинного документа, опис якого необхідно отримати.
- 2) виконайте команду головного меню **Файл - Експорт - Експорт опису шаблону**.
- 3) у вікні, що відкриється, оберіть шлях для збереження файлів, та формат збереження:
	- **PDF** зберегти відображення розташування полів у документі у форматі .pdf;
	- **Excel** зберегти докладний опис полів шаблона, що містить назву, тип даних тощо у форматі .xls.

Залежно від обраних налаштувань, буде збережено документи відповідного формату, назва яких містить код обраного шаблона.

Якщо опції **PDF** та **Excel** не встановлено, зберігаються лише дані у файлах формату .doc:

- розташування полів шаблона у документі;
- опис формату XML для імпорту.

Виконати експорт опису полів шаблонів також можливо у розділі **Первинні документи - Реєстр первинних документів** з вікна відкритого документа за допомогою команди головного меню **Файл - Експорт - Експорт опису шаблону**. При експорті опису полів з розділу **Реєстр первинних документів** у документі «Опис формату XML для імпорту» буде збережено приклад XML для імпорту.

2. Реалізовано можливість відправки налаштувань відповідності полів для функції створення первинних документів на основі існуючих за власними налаштуваннями.

Додано новий атрибут шаблона - **Відправляти отримувачу перенос полів**. При створенні нових шаблонів атрибут встановлюється за замовчуванням.

Якщо атрибут встановлено, при відправці документа власником шаблона, разом з первинним документом отримувачу будуть надіслані налаштування відповідності полів (за умови, що для документа виконані такі налаштування).

З свого боку контрагент-отримувач матиме можливість створювати власні документи на основі отриманого документа та його налаштувань за допомогою функції **Створити на основі - Власні налаштування**.

Змінити налаштування атрибутів шаблона можна під час редагування, копіювання та створення шаблонів по натисканню кнопки **Атрибути**.

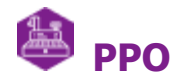

# **Реєстр документів РРО**

1. На панелі **Фільтр** розширено набір атрибутів документів, за якими здійснюється пошук.

У блоці фільтру **Аналітика** додано можливість відбору документів:

- фільтр **Господарська одиниця** за господарськими одиницями користувача, які зазначені у довіднику **Господарські одиниці**;
- фільтр **Напрямок**  за напрямком обробки документа:
	- **Всі** всі документи РРО, незалежно від напрямку;
	- **Отриманий** отримані документи;
	- **Виданий**  документи, створені користувачем.
- 2. Розширено набір даних для відображення у таблиці розділу:
	- додано групу колонок **Господарська одиниця** для відображення даних господарських одиниць користувача, що зазначені у документах РРО;
	- у групі **Екземпляр РРО** додано колонки **ЄДРПОУ власника РРО** та **Назва СГ власника**.

# **Довідники**

Доопрацьовано інтерфейс вікна введення/редагування даних довідника **Перелік РРО**, додано поля:

- **Модель зовнішнього модема** модель зовнішнього модема РРО;
- **Заводський номер зовнішнього модема** заводський номер зовнішнього модема РРО;

Для поля **Об'єкт господарювання (Господарська одиниця)** реалізовано можливість заповнення даними з довідника **Господарські одиниці**.

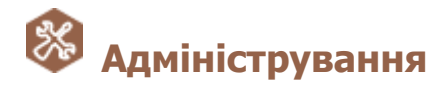

## **Управління ролями**

Додано налаштування **Перегляд записів в довіднику** у розділі **Довідники - Загальні довідники**.

Користувачі, для ролей яких встановлено дану опцію, можуть лише переглядати записи довідників модуля **Довідники - Загальні довідники** без можливості внесення змін.

У модулі **Довідники - Загальні довідники** відкрити запис для перегляду можна одним із способів:

- натиснути кнопку на панелі інструментів
- обрати пункт головного меню **Файл - Відкрити**;
- натиснути комбінацію клавіш <Ctrl+F2>.